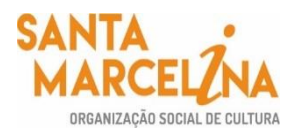

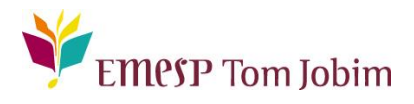

### **SECRETARIA PEDAGÓGICA – COMUNICADO 08/2021 AGENDAMENTOS DAS DISCIPLINAS DE APOIO DA EMESP TOM JOBIM - ANO LETIVO 2021 – ALUNOS(AS) DO 1º CICLO (2º E 3º ANO) – CURSO DE FORMAÇÃO**

#### **Prezados(as) Alunos(as), Familiares e Responsáveis,**

Dando continuidade aos nossos processos acadêmicos, informamos os próximos procedimentos para regularização das rematrículas dos(as) alunos(as), os(as) quais confirmaram o interesse pela vaga referente ao ano letivo de 2021 e, que para tanto, nos enviaram os formulários de matrícula preenchidos e as documentações solicitadas.

#### **Grade curricular 2021**

*Segue abaixo a grade do seu curso com os dias e horários das aulas para realização dos agendamentos das disciplinas de apoio para o ano letivo 2021:*

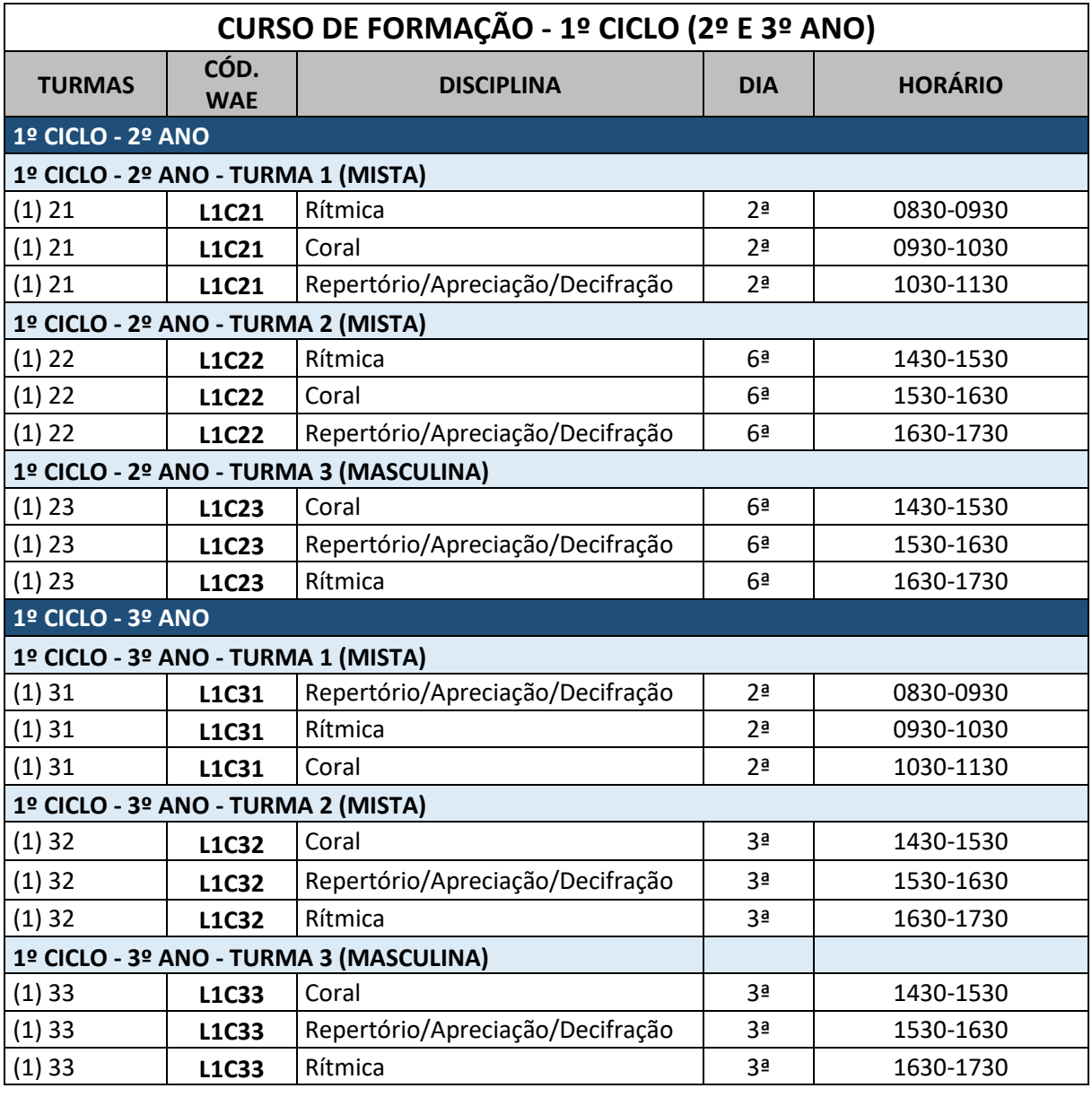

### *Agendamentos das disciplinas prática coletiva de instrumento:*

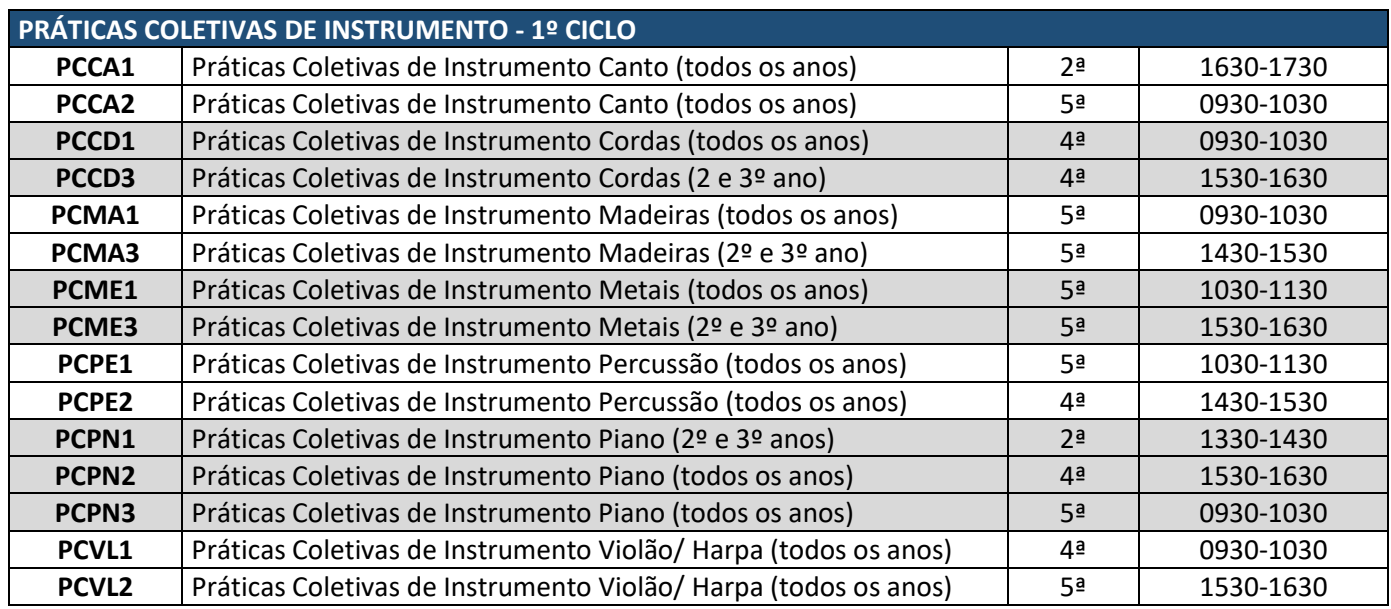

Para realização dos agendamentos, por gentileza, verifique o passo a passo a seguir:

## **1) Acesse o Portal do(a) Aluno(a): aluno@net.**

Acesse a página da EMESP Tom Jobim [**http://www.emesp.org.br**];

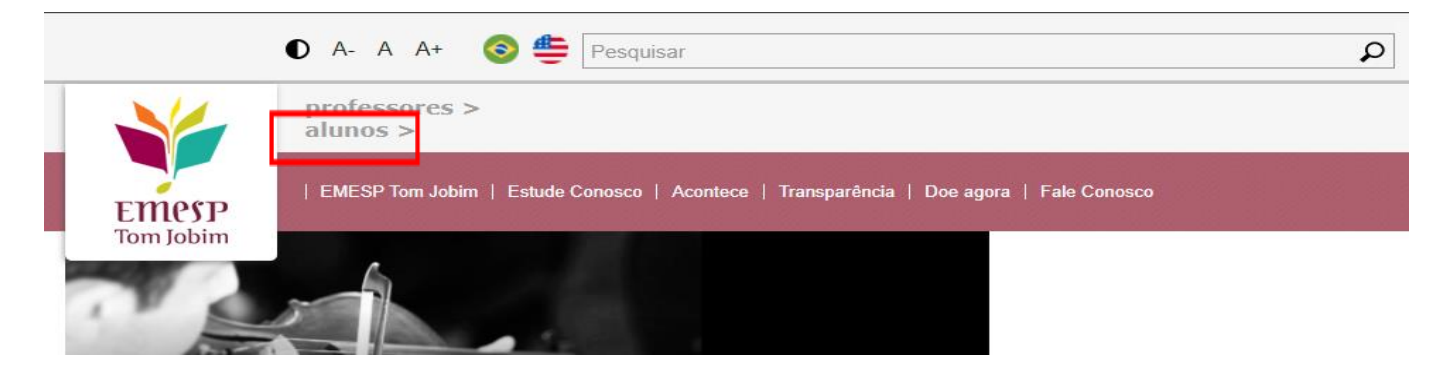

Clique no link **alunos**, localizado no lado esquerdo superior da página;

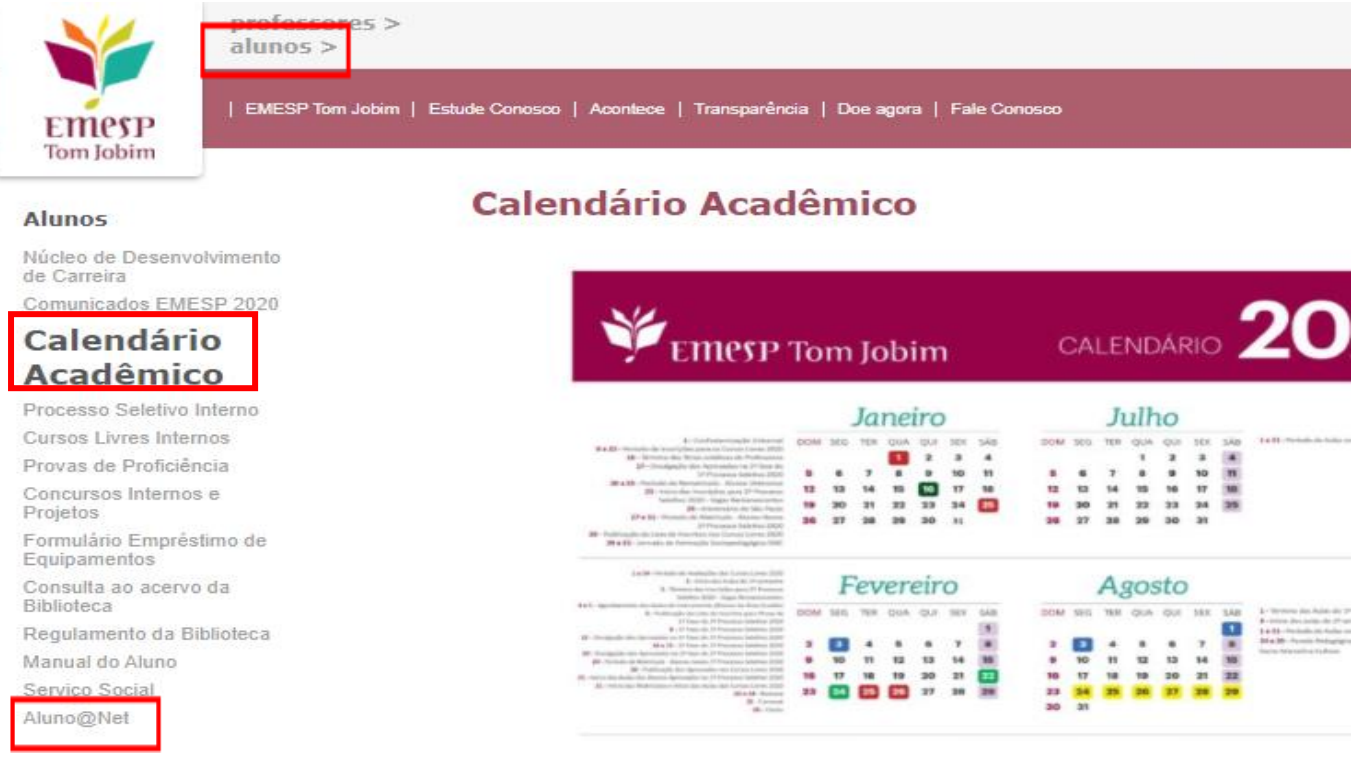

 Clique em **Aluno@Net**, localizado no menu do lado esquerdo da página. Assim, o(a) usuário(a) será redirecionado(a) à página, na qual digitará o número de registro da matrícula da EMESP e a sua senha (data de nascimento com seis dígitos – ddmmaa);

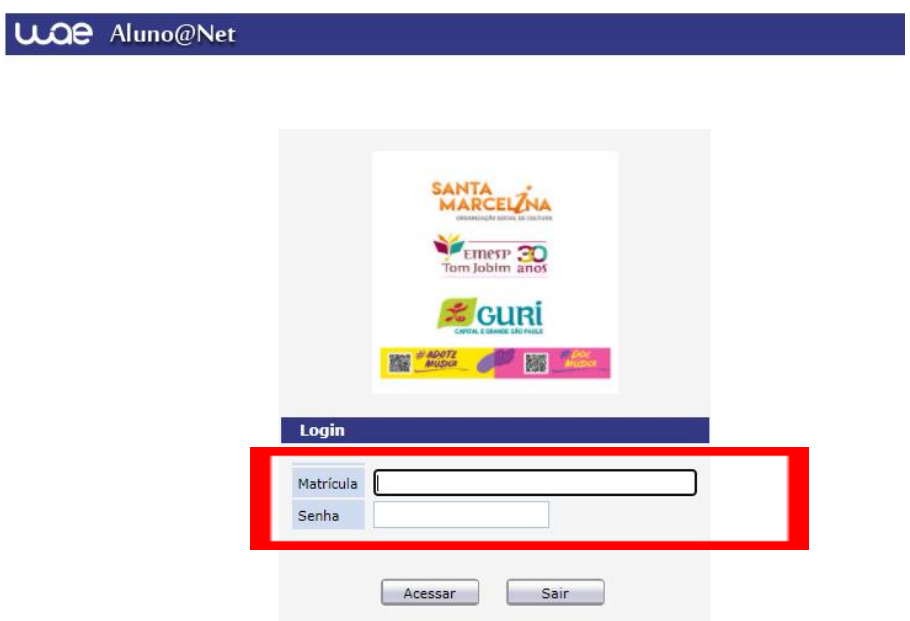

## **2) Módulo Acadêmico – Agendamento das disciplinas**

Selecione o **Ano e P.Letivo** no canto superior direito da tela. Acesse o item **Acadêmico**:

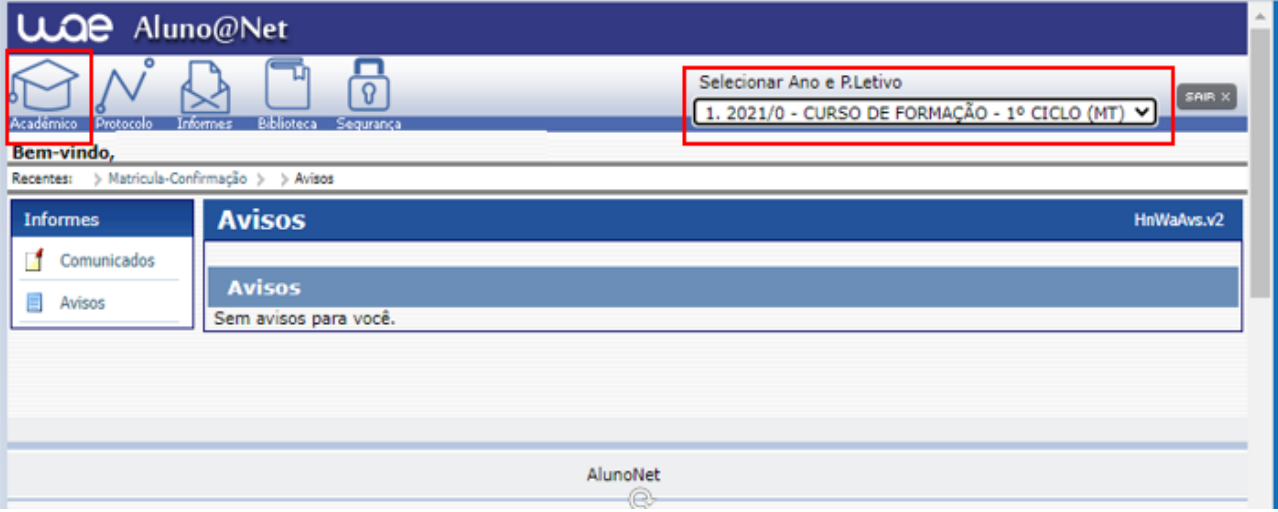

No menu do **Acadêmico**, escolha a opção: **Confirmação de matrícula**

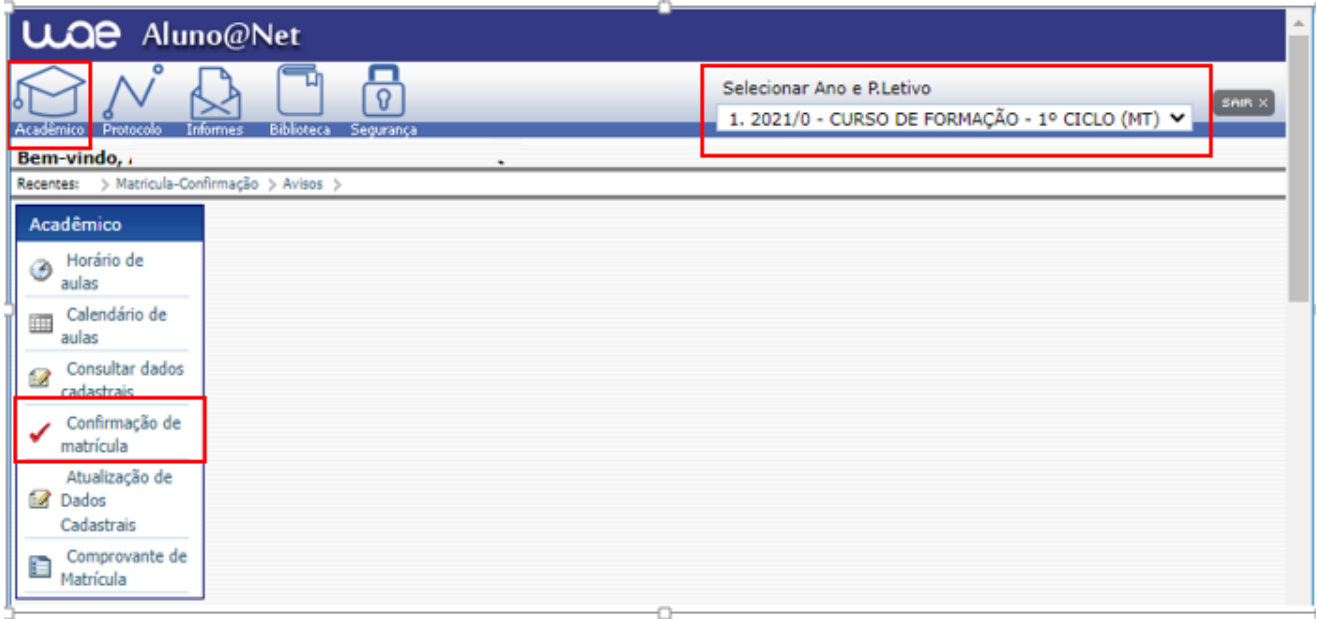

# **REMATRÍCULA ON-LINE** – Por gentileza, leia o texto com orientações sobre os agendamentos:

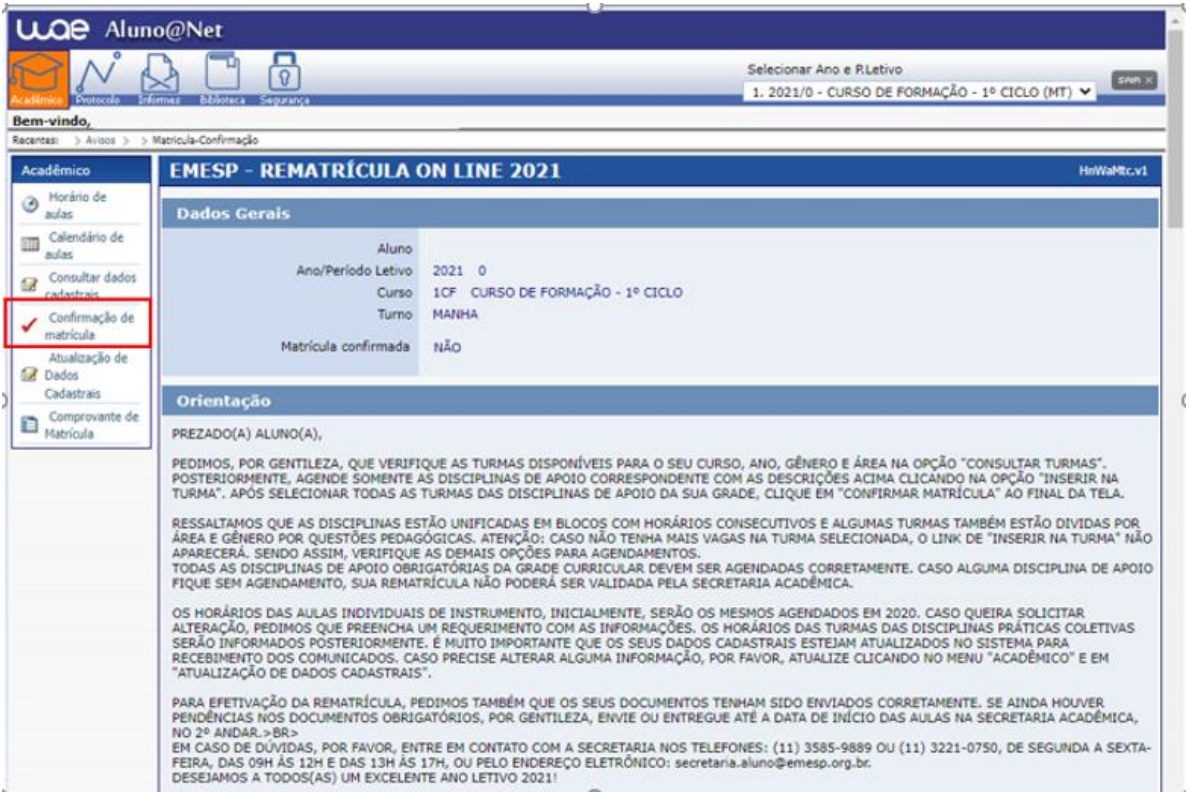

 Disciplinas da Grade Curricular obrigatória. Clique em **Inserir na turma** para realizar o agendamento, conforme grade disponível no início do comunicado. Como informado acima, as disciplinas (RAD/RÍTMICA/CORAL) serão agendadas por blocos. Sendo assim, as aulas do período da manhã serão ministradas das 08h30 às 11h30 e do período da tarde, das 14h30 às 17h30.

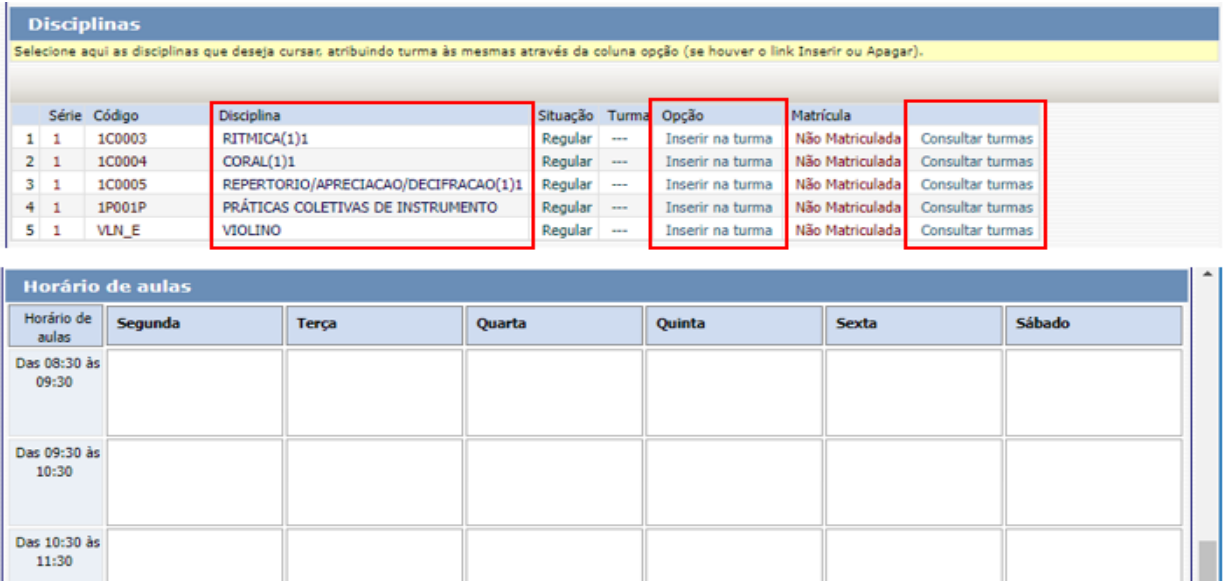

Das 11:30 às<br>12:30

Das 12:30 às 13:30

 Antes de escolher a turma, verifique as opções com os dias e horários na grade disponível no início do comunicado. Escolha a turma no botão **Inserir na Turma.** 

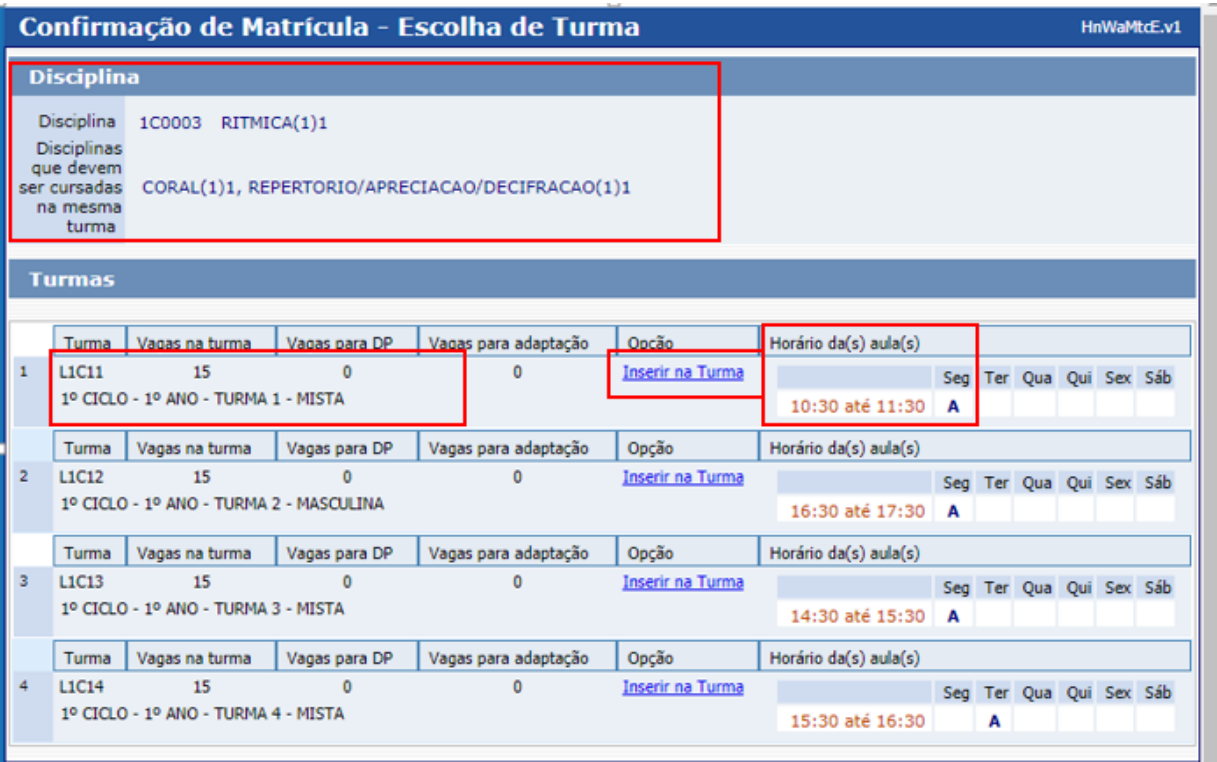

 Após **Inserir na turma**, o sistema disponibilizará uma tabela resumo com os dias e horários escolhidos. Atenção: Não esqueça de agendar também a disciplina **Prática Coletiva de Instrumento,** de acordo com o seu instrumento e as opções de horários disponíveis por turno.

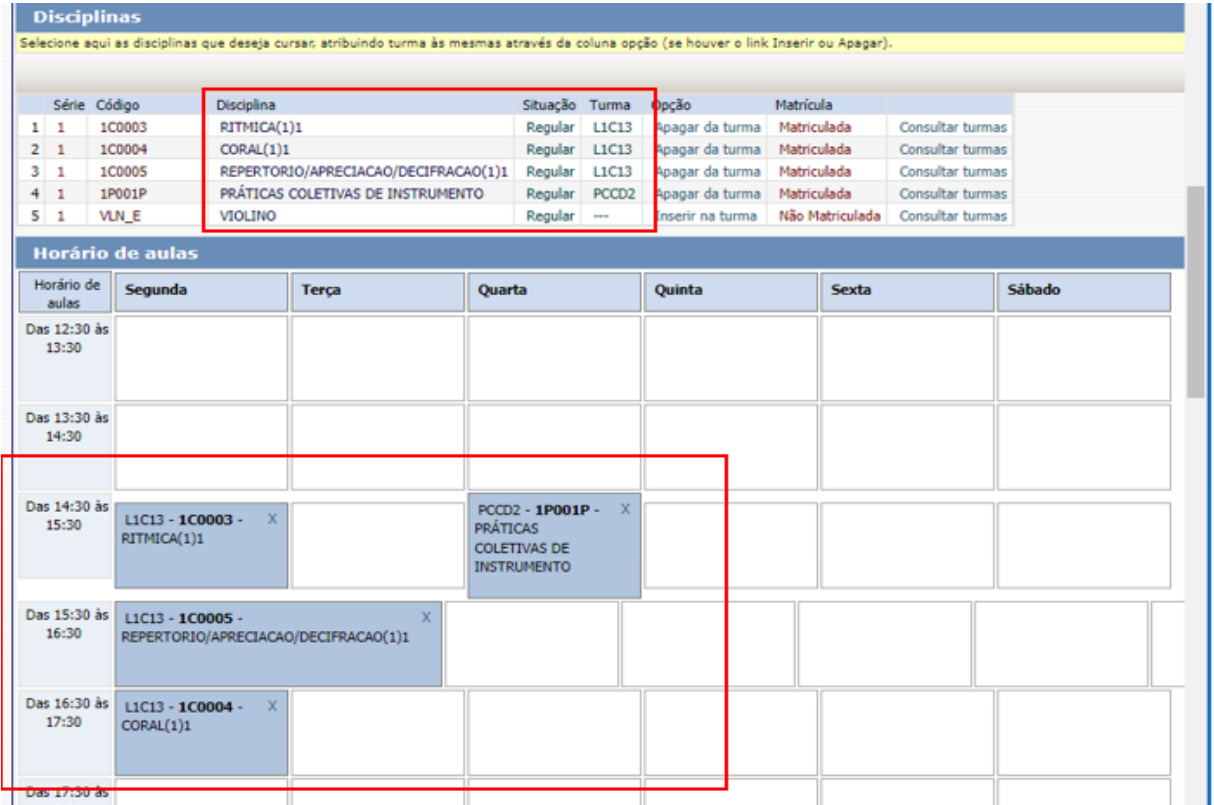

### Para finalizar o agendamento, confirme no botão: **Confirmar matrícula:**

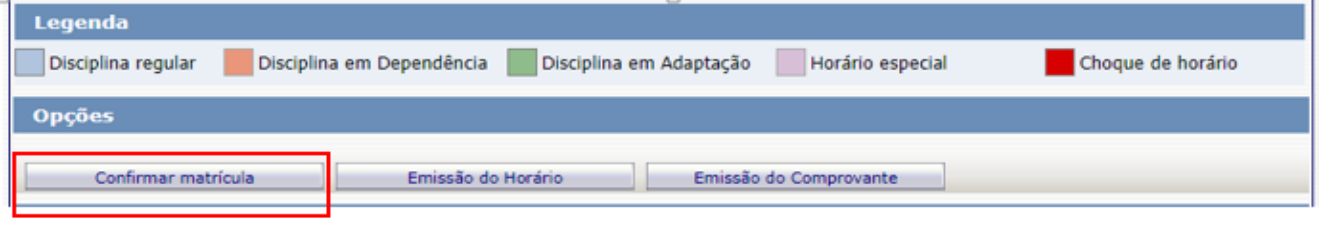

 Ao final dos agendamentos, o sistema disponibilizará a mensagem abaixo. A disciplina instrumento individual não será agendada pelo portal do aluno. Sendo assim, pedimos que aguarde o contato do(a) seu(sua) professor(a) para confirmação do dia e horário da aula. Clique em **Finalizar: SIM**

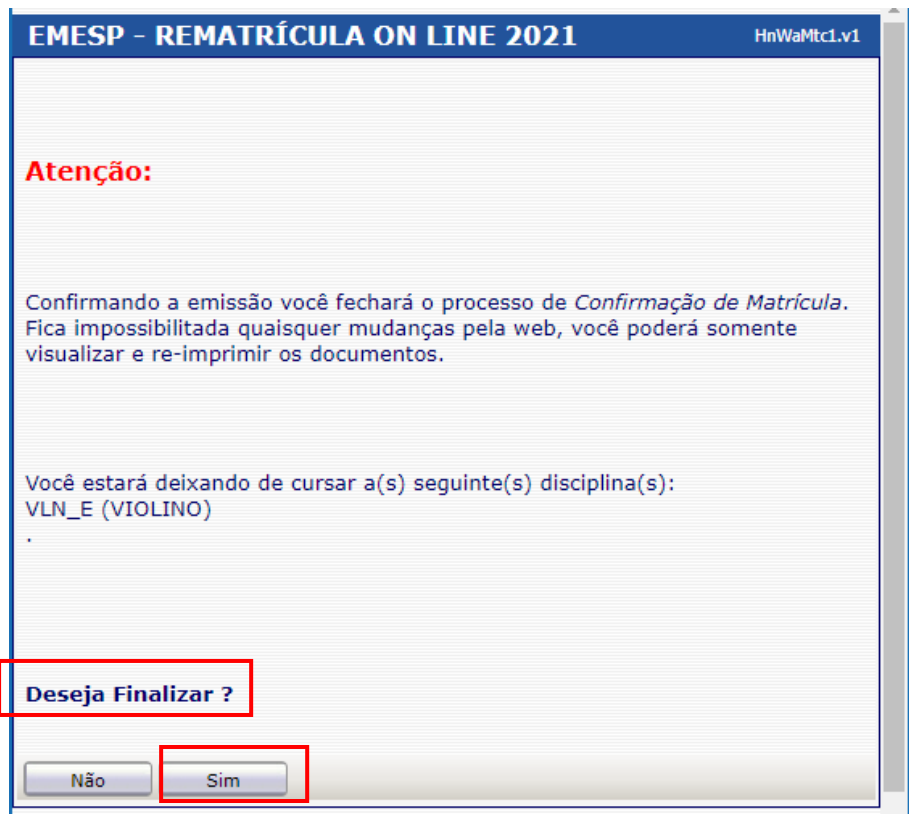

Tela de Finalização do sistema:

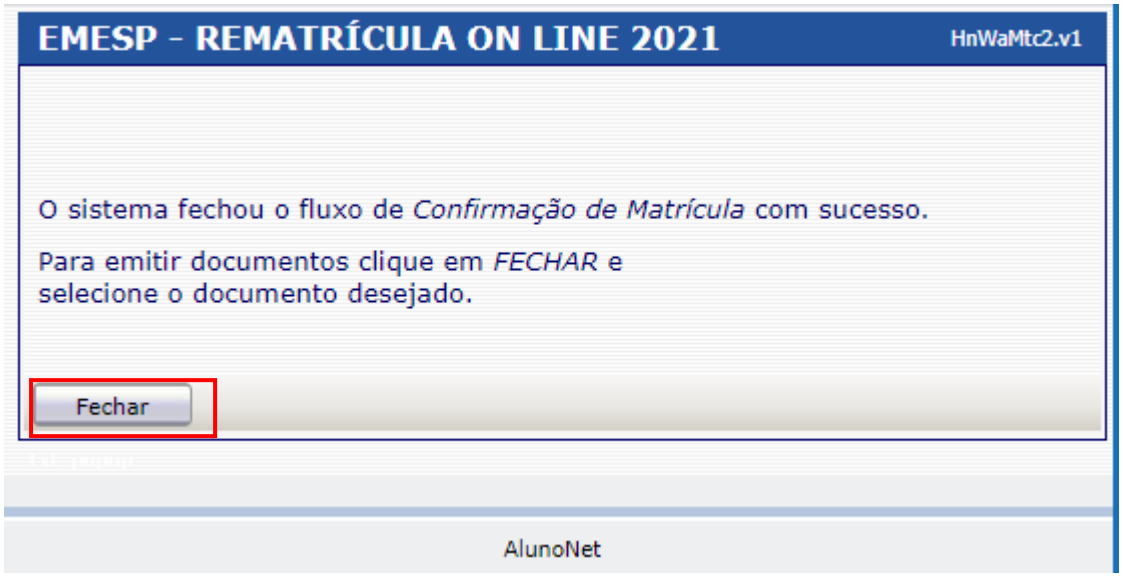

Após realização dos agendamentos em conformidade com todas as orientações acima descritas, aguarde o contato da Secretaria Acadêmica para a confirmação dos horários escolhidos.

Caso tenha qualquer dúvida, por favor, entre em contato com a Secretaria Acadêmica para que possamos ajudá-lo (a) da melhor maneira possível.

**Contatos da Secretaria Acadêmica:** [secretaria.aluno@emesp.org.br](mailto:secretaria.aluno@emesp.org.br) (11) 3221-0750 / (11) 3585-9889

> Data do envio: **23/02/2021** Atenciosamente, **Equipe Pedagógica da EMESP Tom Jobim.**